## **HURCO deFREIFORMFLÄCHEN AN DER MASCHINE PROGRAMMIEREN**

#### **Blogbeitrag**

Ein Novum am Markt bietet HURCO jetzt mit der Möglichkeit, Freiformflächen direkt an der Maschine zu programmieren. Lohnfertiger müssen damit kein separates CAD/CAM-System mehr nutzen und können auch Aufträge annehmen, die sich bisher als unrentabel oder zeitlich nicht machbar erwiesen.

Hallo Freunde der spanenden Fertigung,

mein Name ist Sebastian Herr und ich bin Leiter der HURCO-Anwendungstechnik.

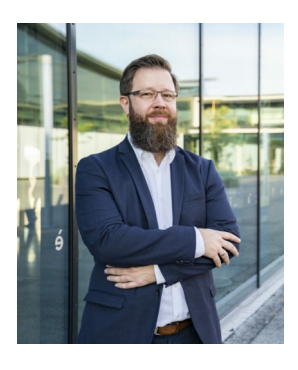

In diesem Beitrag möchte ich euch eine neue Funktion der HURCO-Steuerungssoftware vorstellen. Und zwar geht es um die Option, Freiformflächen direkt an der Maschine zu programmieren.

Wie viele von euch wissen, bietet die HURCO-Steuerungssoftware schon länger die Möglichkeit, 3D-Modelle im STEP-Format direkt einzulesen. Dieser "Solid Model Import" hilft nicht nur, die Programmierzeiten

deutlich zu verkürzen, sondern schützt euch auch vor Programmierfehlern. Die neue Funktion ist eine Erweiterung der bereits vorhandenen Solid Model Import-Option. Wurden bisher die Flächen und Volumenkanten eines CAD-Modells angewählt, könnt ihr ab sofort 3D-Oberflächen auch als Freiformflächen direkt an der Maschine programmieren. Dieser Freiheitsgrad setzt auf dem Solid Model Import auf, denn die darüber abgegriffenen Flächengeometrien des STEP-Bauteils werden als Basis benötigt.

#### **3D-Oberflächen programmieren**

Um die benötigten Datensätze direkt an der Maschine zu generieren, ladet ihr zunächst wie gewohnt das gewünschte Bauteil in die [HURCO-Steuerung](https://www.hurco.de/steuerung/). Die Programmierung der eingelesenen Daten erfolgt dann über den Touchscreen der HURCO. Auf dem rechten Bildschirm erscheint das STEP-File mit den verschiedenen Oberflächen. Diese können dann

ausgewählt und die dazugehörigen Datensätze für die jeweilige Bearbeitung erzeugt und abgespeichert werden. Dies geschieht dann inklusive aller benötigten Zusatzbefehle, wie z.B. das Einschwenken auf eine neue Bearbeitungsebene. Neu ist jetzt der "Surface"-Befehl in der Steuerung. Über diese neue Funktion können jetzt auch Freiformflächen in Bearbeitungsdatensätze gewandelt werden. Die WinMax erzeugt hierfür einen eigens für diese Bearbeitung entwickelten Datensatz, in dem der Bediener lediglich das Werkzeug und die Prozessparameter eingeben muss. Die gesamte Berechnung der Fräsbahnen für die Schruppund Schlichtoperationen berechnet die Steuerung eigenständig. Und das natürlich auch auf eingeschwenkten Ebenen, wenn Ihr eine Mehrseitenbearbeitung programmiert.

Damit ihr euch besser vorstellen könnt, wie das funktioniert, hier ein paar Abbildungen.

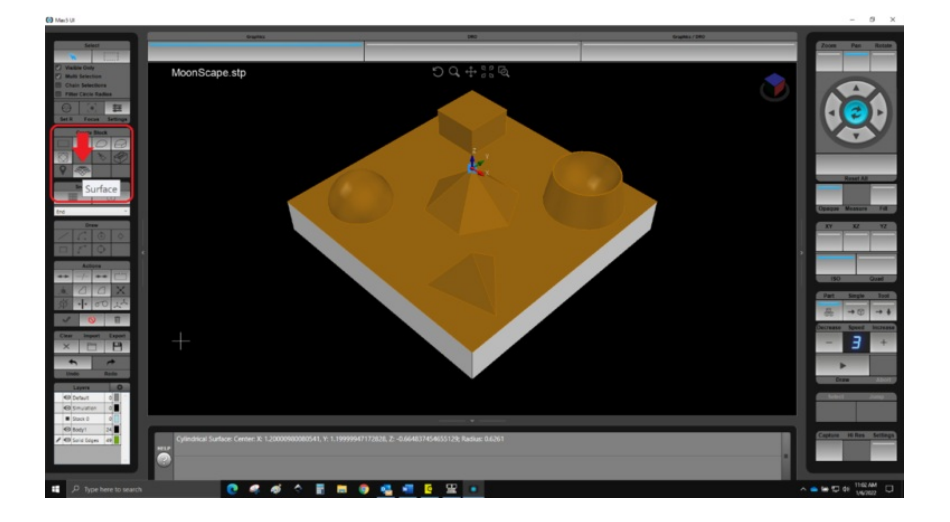

Als ersten Schritt muss die zu bearbeitende Fläche ausgewählt werden. Im Anschluss wählt ihr einfach den "Surface"-Datensatz – also den Datensatz für Oberflächen – im linken Menüfeld.

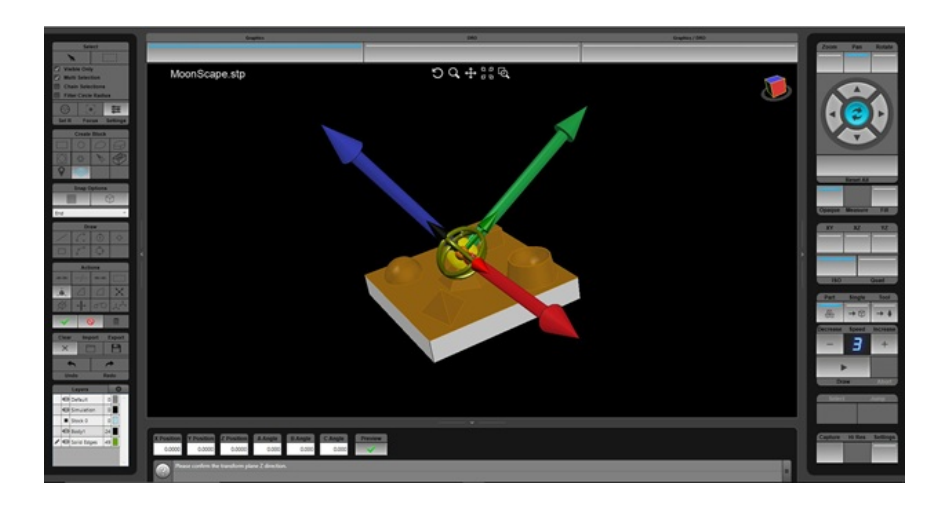

Die Bearbeitung der Fläche kann dann auch angestellt durchgeführt werden. Ganz so, wie Ihr es für die Bearbeitung braucht.

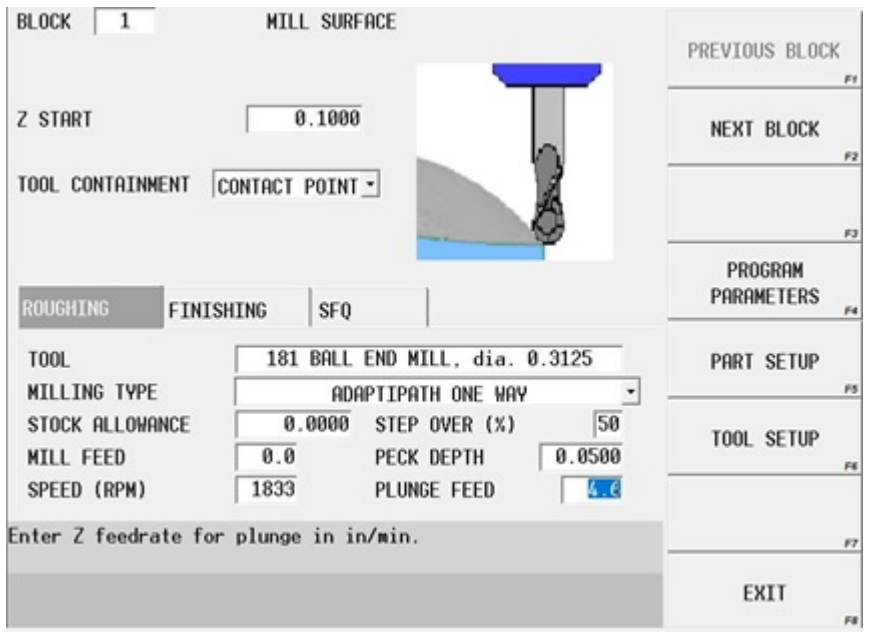

Die Steuerung erzeugt dann einen Datensatz für die gewählte Fläche, in dem ihr nur noch die Werkzeug- und Technologiedaten eingeben müsst. Anschließend kurz die passenden Strategien zum Schruppen und Schlichten auswählen und los geht's. Natürlich können die Schlichtoperationen so oft wie gewünscht, inklusive der benötigten Aufmaße, wiederholt werden. Solange bis die gewünschte Fläche gefertigt ist.

Die neueren HURCO-Maschinen verfügen übrigens schon über ein Multi-Touch-Display ähnlich wie beim Smartphone. Man kann also mit zwei Fingern zoomen oder das Bauteil drehen und wenden. Dadurch wird das Programmieren noch komfortabler und schneller.

Für diejenigen, die sich noch einmal grundsätzlich mit der Solid Model Import-Option vertraut machen wollen, verweise ich hier noch einmal auf unser [Tutorial.](https://www.hurco.de/video/tutorial-solid-model-import-step-import)

#### **Werkzeug und Fräszyklen**

Für das Bearbeiten der Freiformflächen wählt ihr am besten einen Kugel- oder Torusfräser. Beide eignen sich gut für das 3D-Fräsen, weil mit ihnen der Kontaktbereich zum Werkstück schrittweise verändert werden kann. Mit dem Torusfräser könnt ihr außerdem auch ebene Flächen arbeiten. Die HURCO-Programmdatenbank enthält eine Vielzahl an Normwerkzeugen, die für die 3D-Bearbeitung notwendig sind. Dazu gibt es eine reichhaltige Auswahl an Fräszyklen. Das Programm berechnet anhand der Flächengeometrie alle notwendigen Bearbeitungsschritte.

#### **Vorteile des erweiterten SolidModelImport**

Was wir alle merken: Bauteile werden immer komplexer. Ohne CAD/CAM-Systeme für die Programmierung geht fast nichts mehr. Mit der neuen 3D-Fähigkeit erspart ihr euch unter Umständen die Anschaffung eines aufwendigen CAM-Systems oder die Erstellung der entsprechenden Modelle über einen CAD/CAM-Dienstleister. Das ist angesichts immer knapper bemessener Lieferzeiten ein echter Vorteil. Aufträge können so unmittelbar kalkuliert und abgearbeitet werden. Das spart Zeit und Kosten. Wenn im Betrieb ein eigener CAD/CAM-Platz vorhanden ist, wird dieser frei für die Bearbeitung anderer 3D-Teile.

Einige [HURCO-Maschinen](https://www.hurco.de/produkte/3-achs-bearbeitungszentren/), die in den vergangenen Jahren gekauft wurden, können übrigens eventuell mit einem Software-Upgrade für die Programmierung von Freiformflächen nachgerüstet werden. Bei älteren Maschinen muss man abwägen, ob sich die Investition in ein Upgrade lohnt.

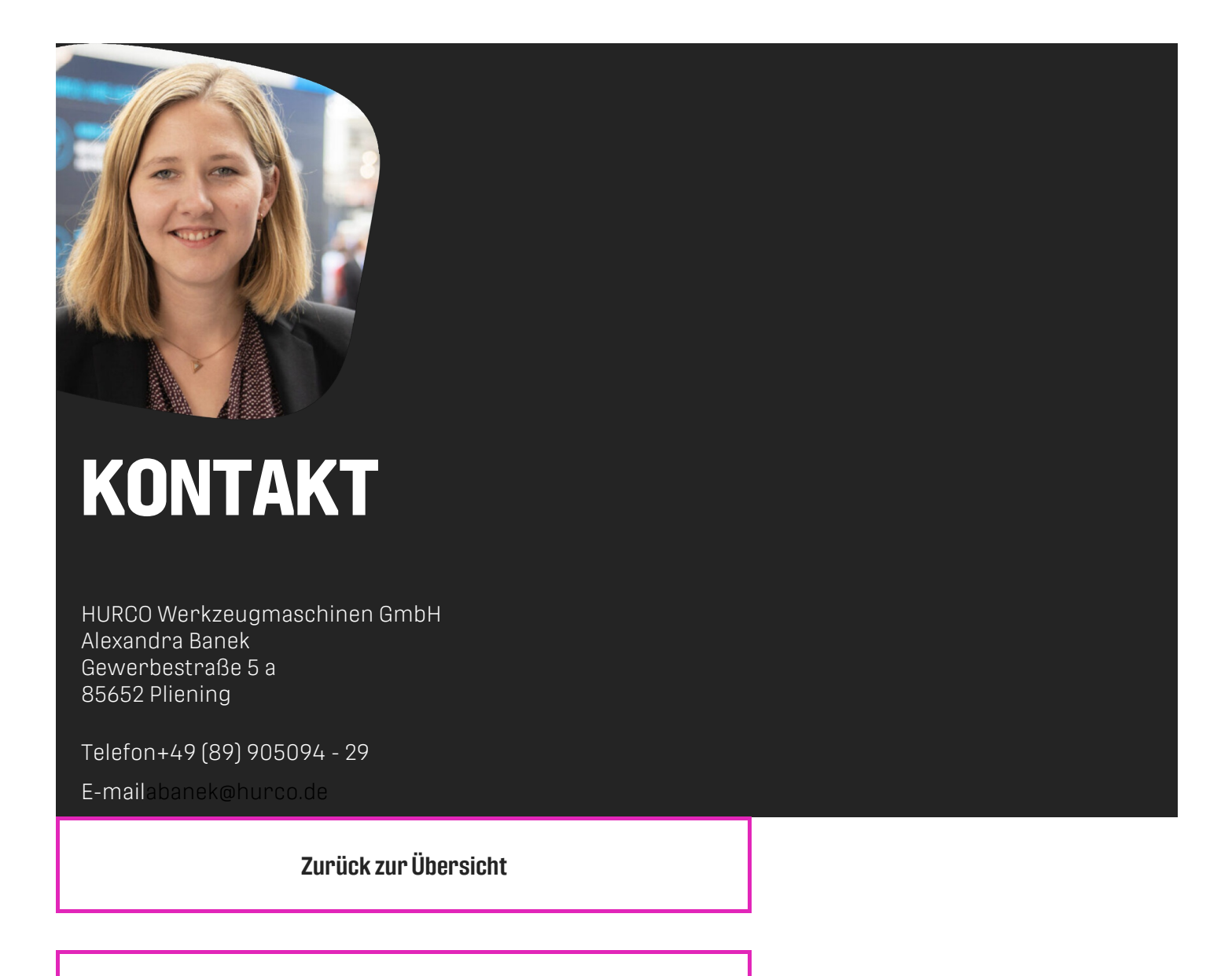

**[Download](https://www.hurco.de/download-artikel-als-pdf/?postid=15788) PDF**

# **BLEIBEN SIE AUF DEMLAUFENDEN!**

**Registrieren Sie sich für unseren Newsletter.**

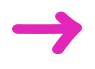

### **HURCO Werkzeugmaschinen GmbH**

Gewerbestraße 5a 85652 Pliening | Deutschland

Tel.: +49 89 [905094](tel:+49899050940)-0 E-Mail: [info@hurco.de](mailto:i%256Efo@hu%2572%2563o.de)

Follow us

 $f$ 

 $\begin{array}{c}\n\bullet \\
\bullet\n\end{array}$ 

O

 $\overline{\alpha}$ 

[AGB](https://www.hurco.de/agb/) [Impressum](https://www.hurco.de/impressum/) [Datenschutz](https://www.hurco.de/datenschutz/)